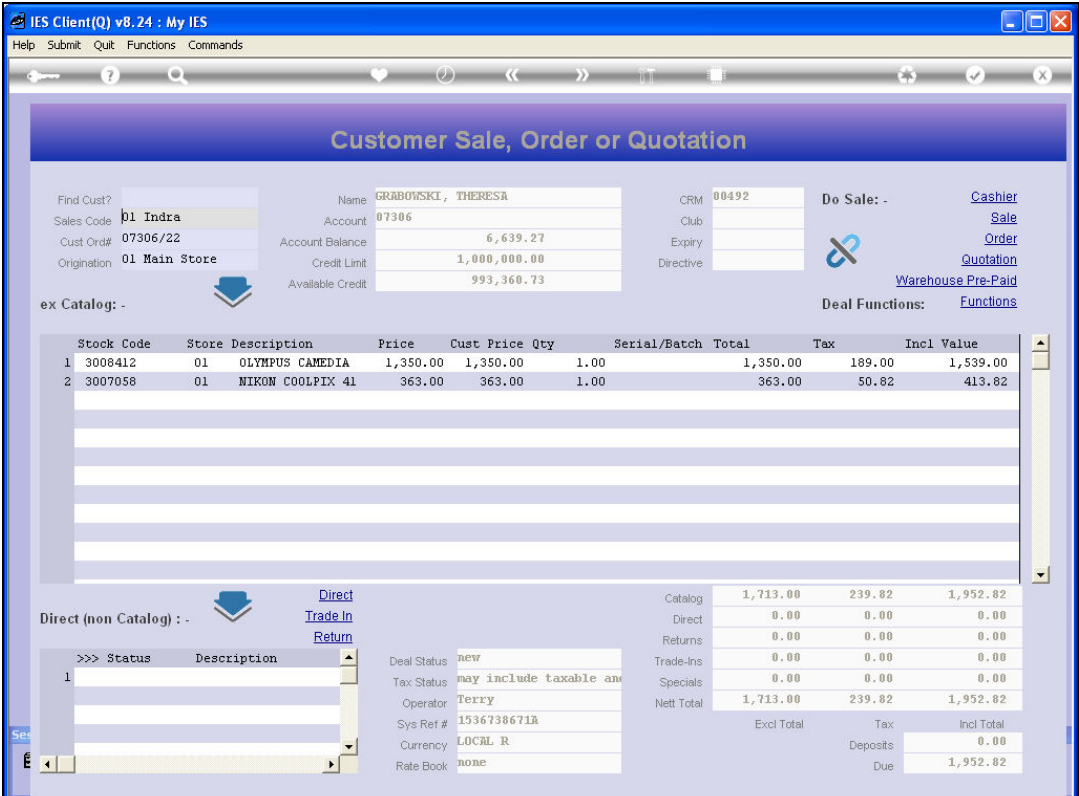

Slide notes: In this tutorial we look at how we originate a Warehouse Indent Order from the Retail Order screen. Capturing of the Order is similar to any other Retail Order, and when the Order list is complete, we choose 'Warehouse Pre Paid'.

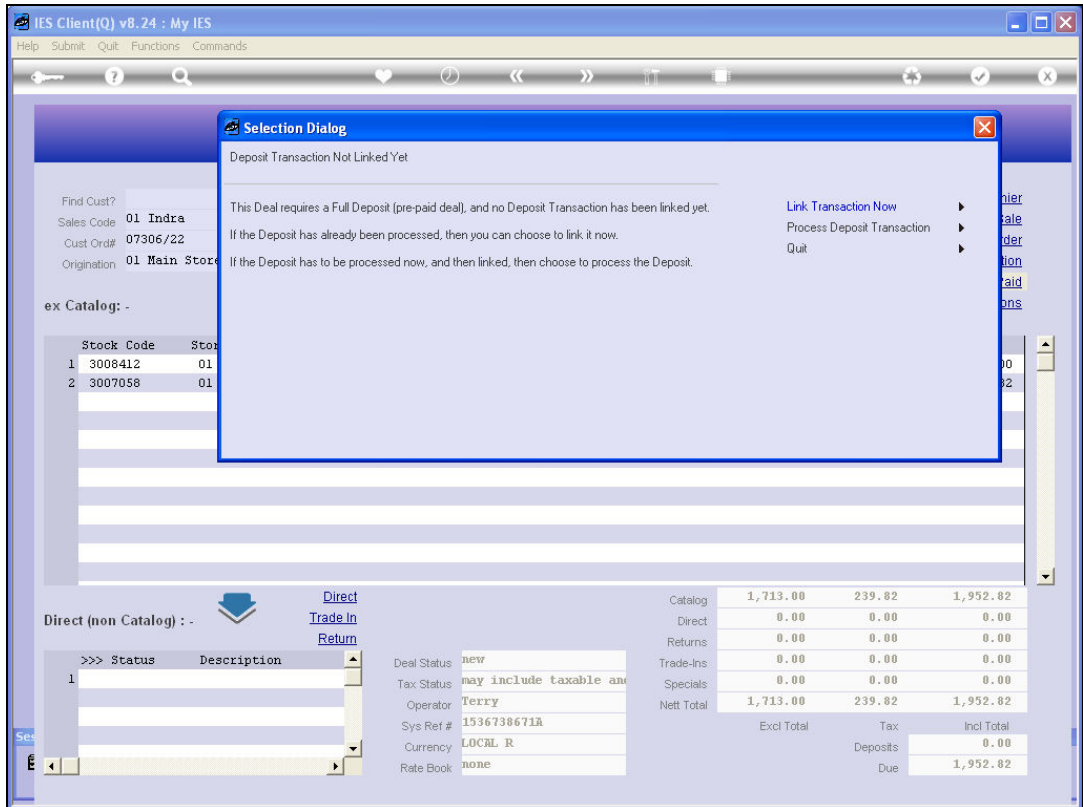

Slide notes: This Order Type requires a full deposit of the total Order Amount. If we have not yet processed this Receipt, then we have to do so now. The system will open an appropriate Journal screen for processing of a Receipt.

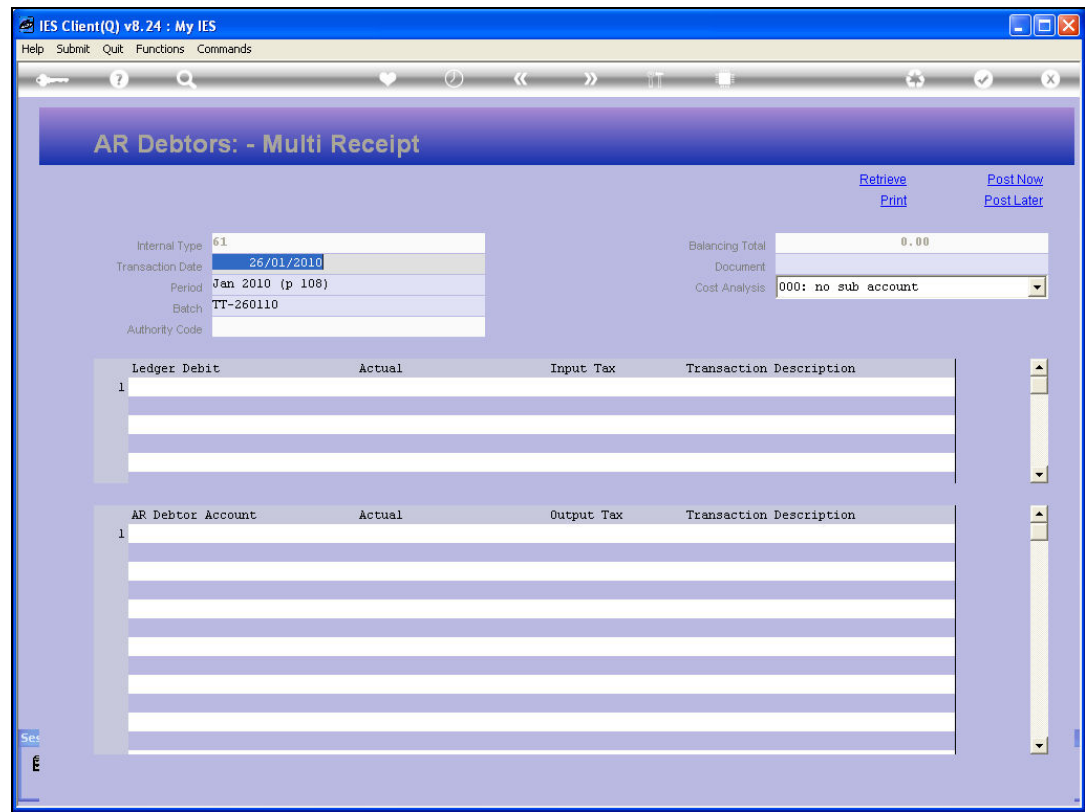

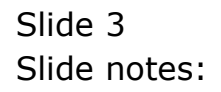

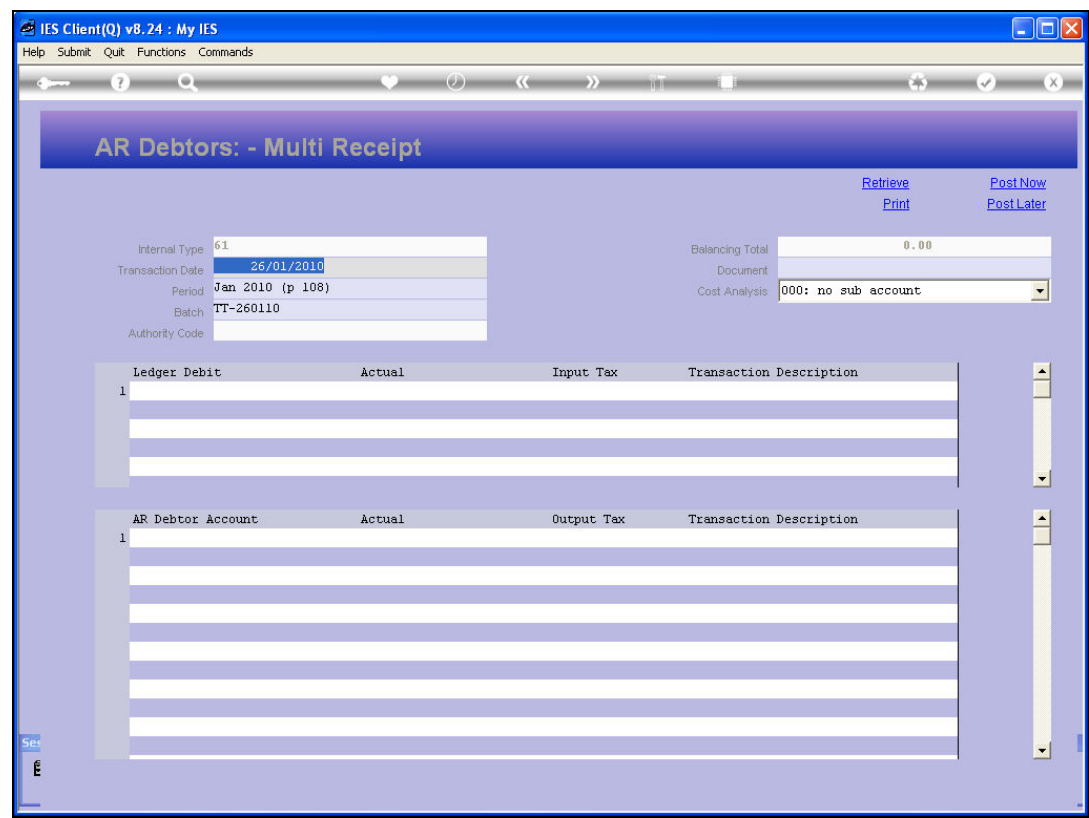

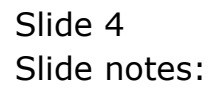

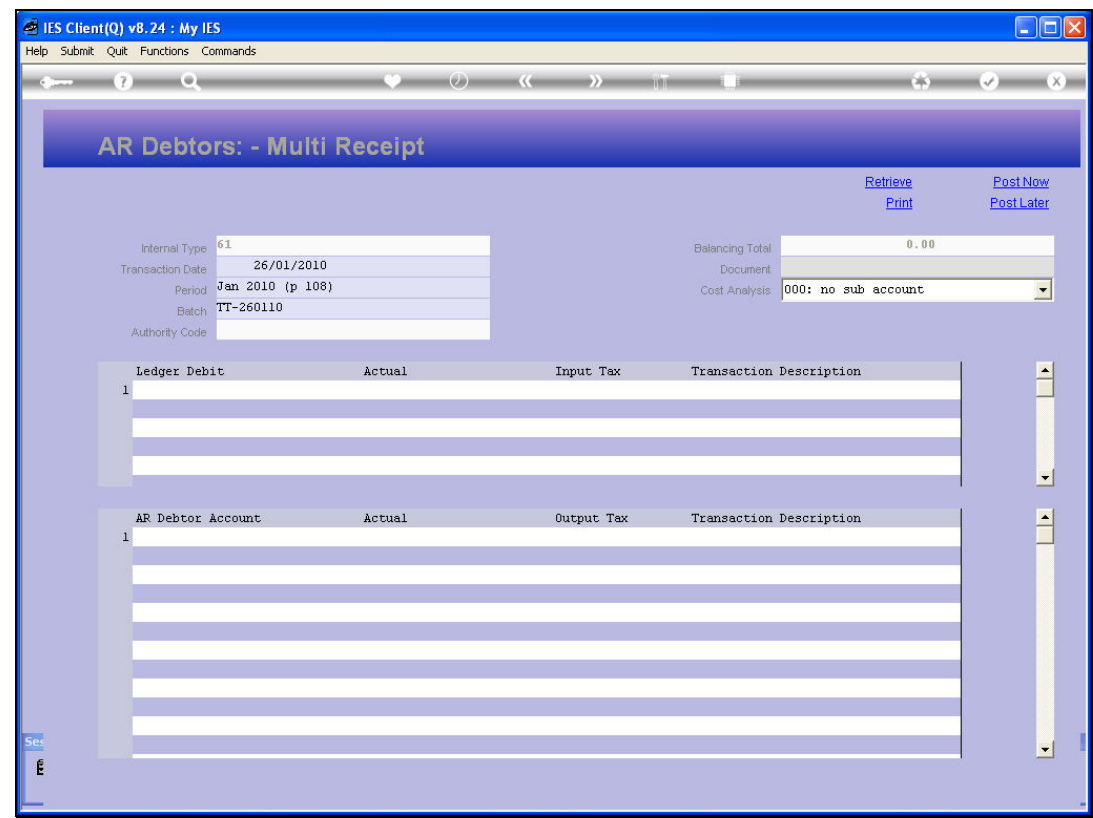

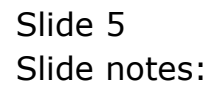

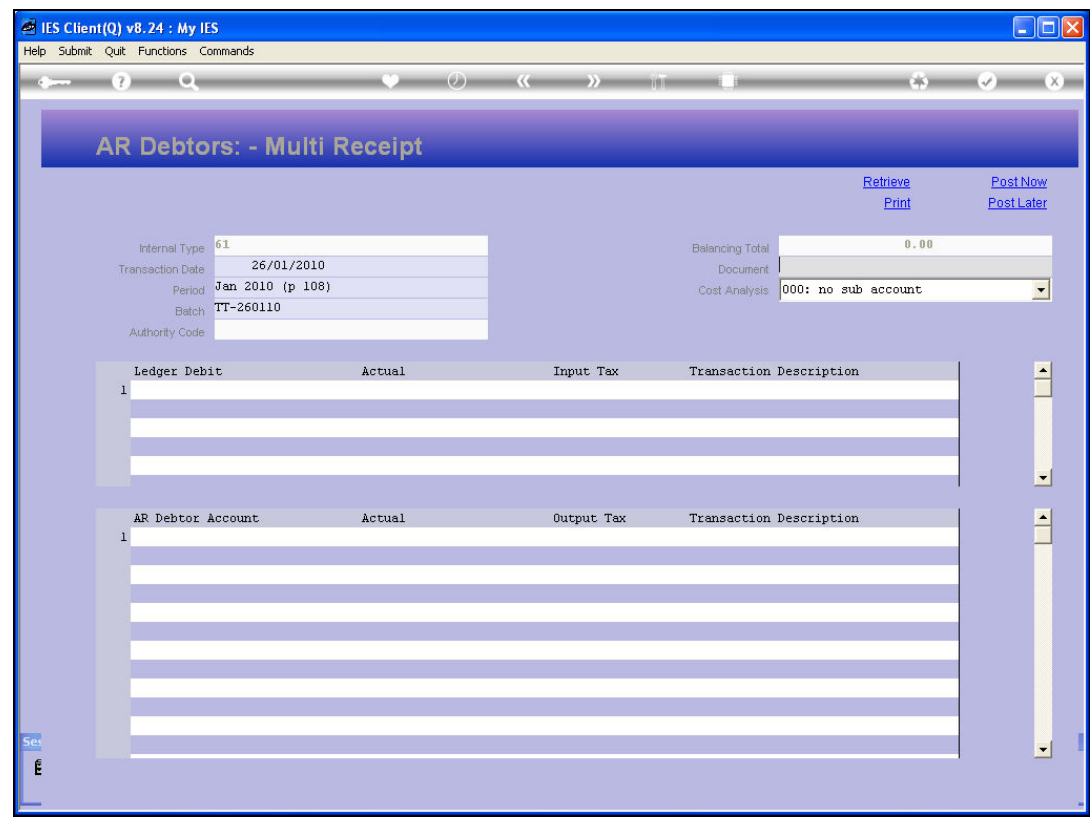

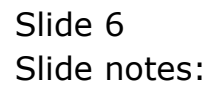

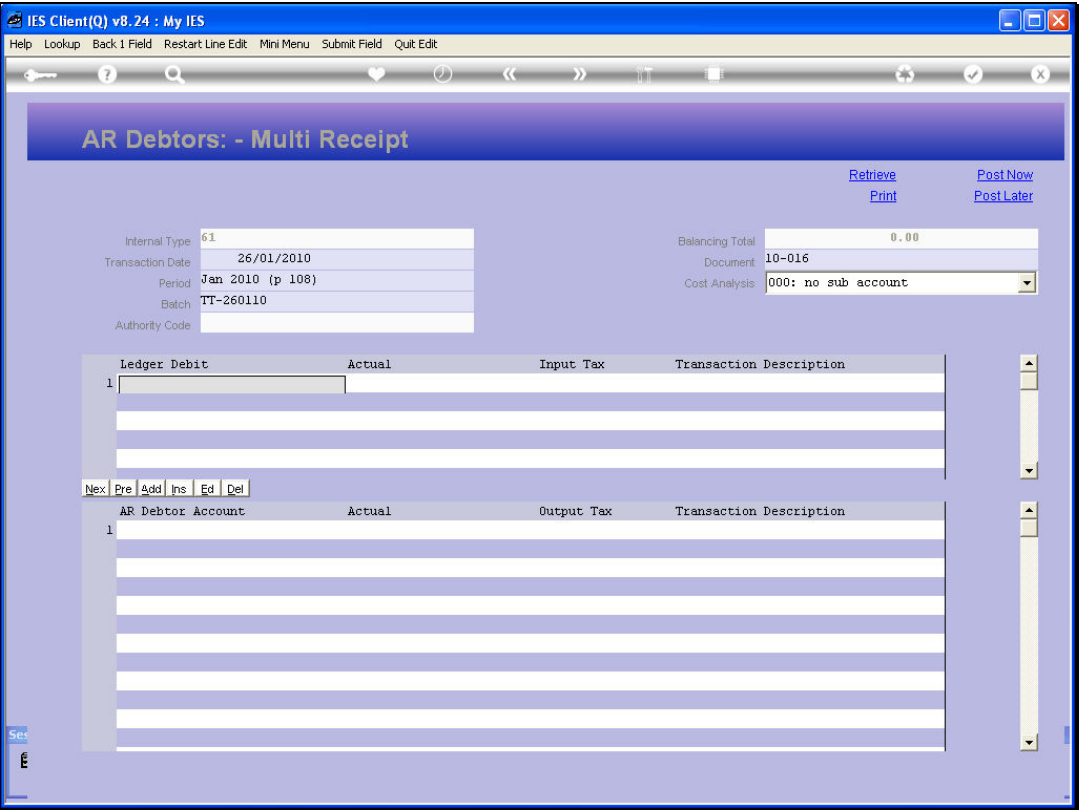

Slide notes: This is a standard Journal, and we can receive the payment into a Cash Account, Bank Account or other Ledger Account. We are simply processing a correct Transaction that reflects and proves that the Order has already been paid for.

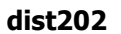

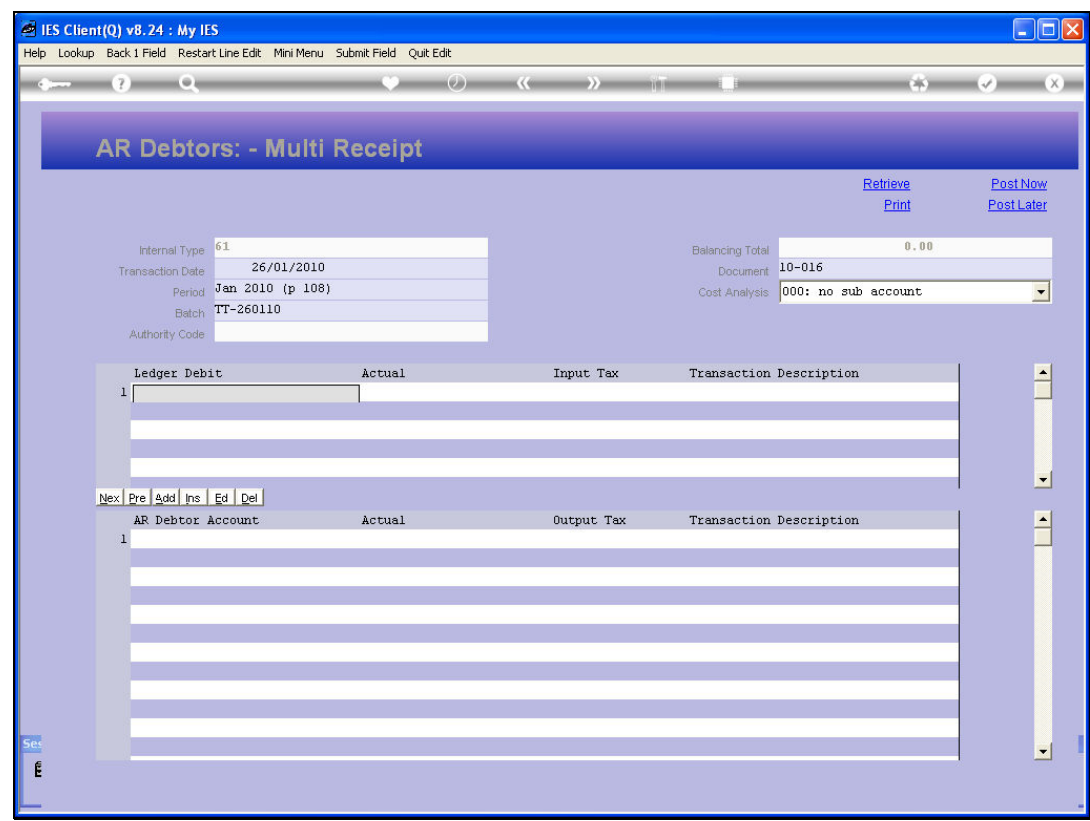

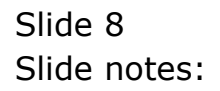

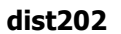

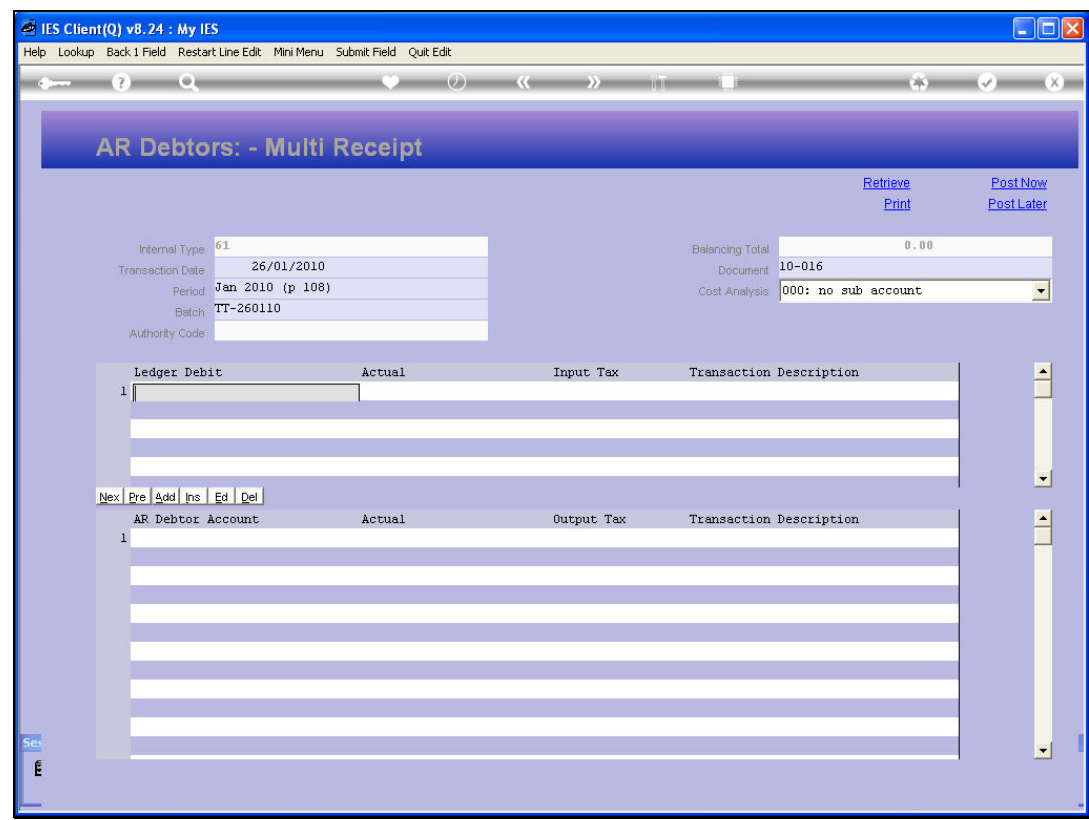

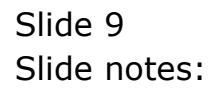

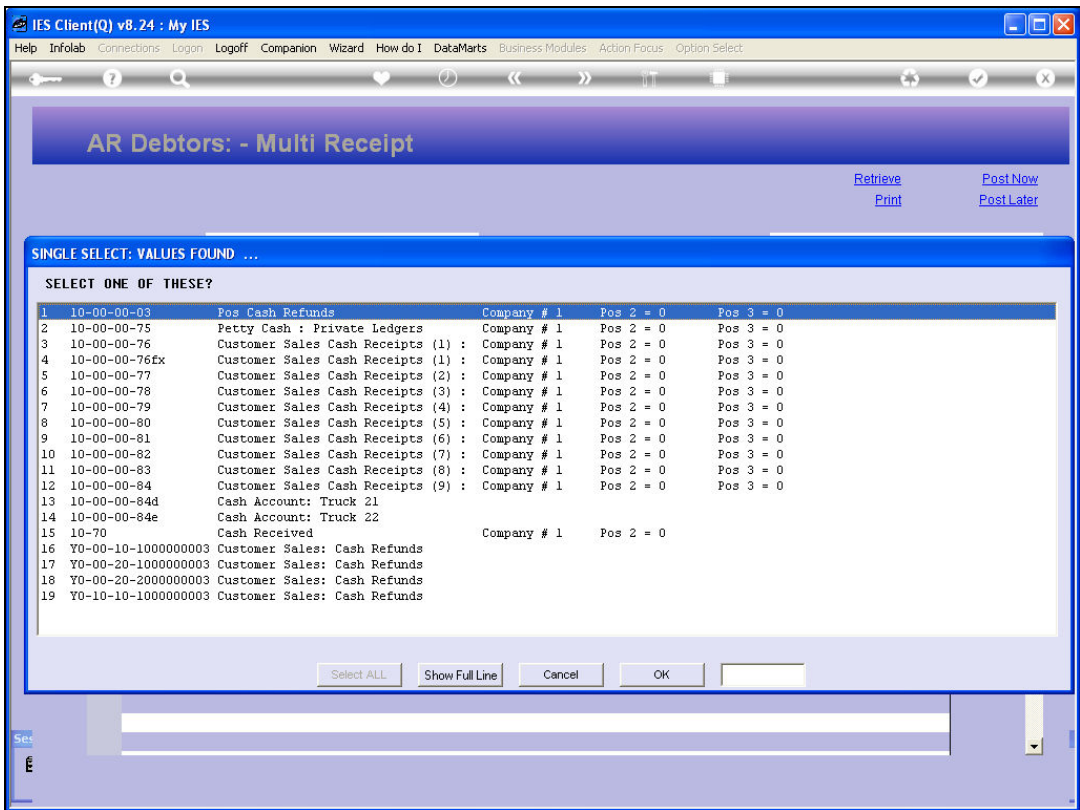

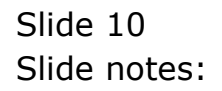

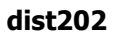

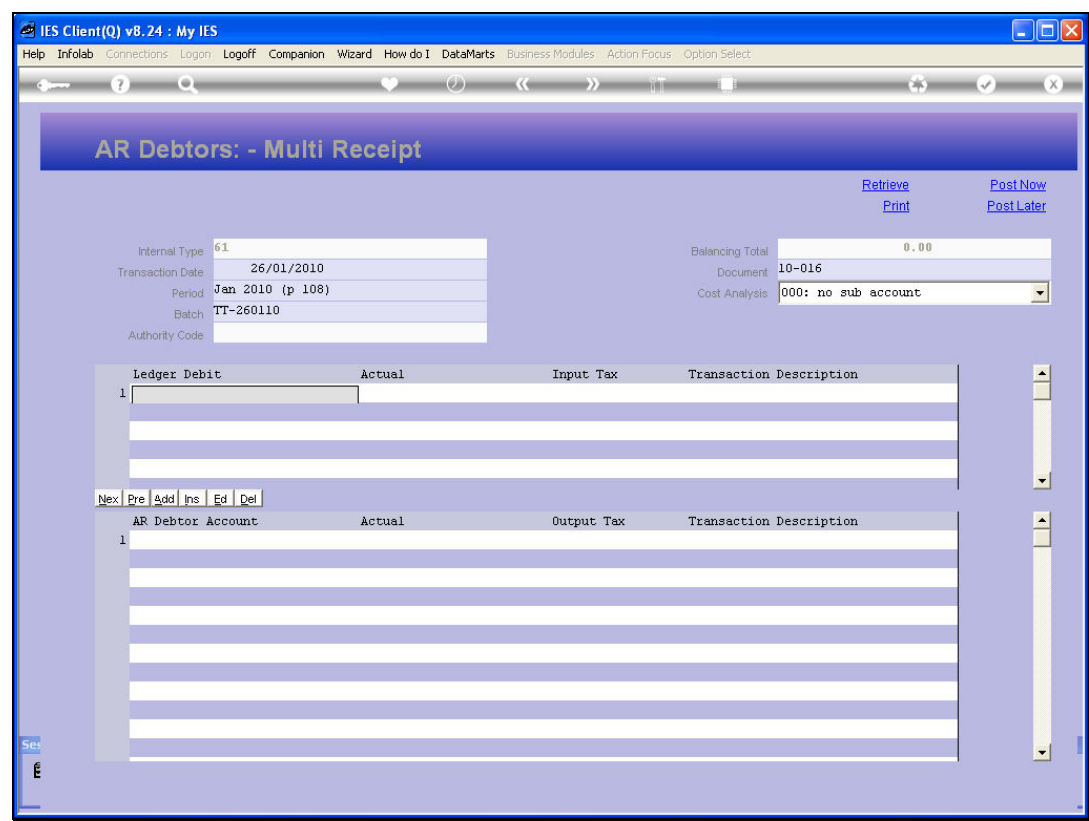

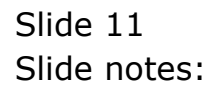

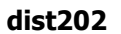

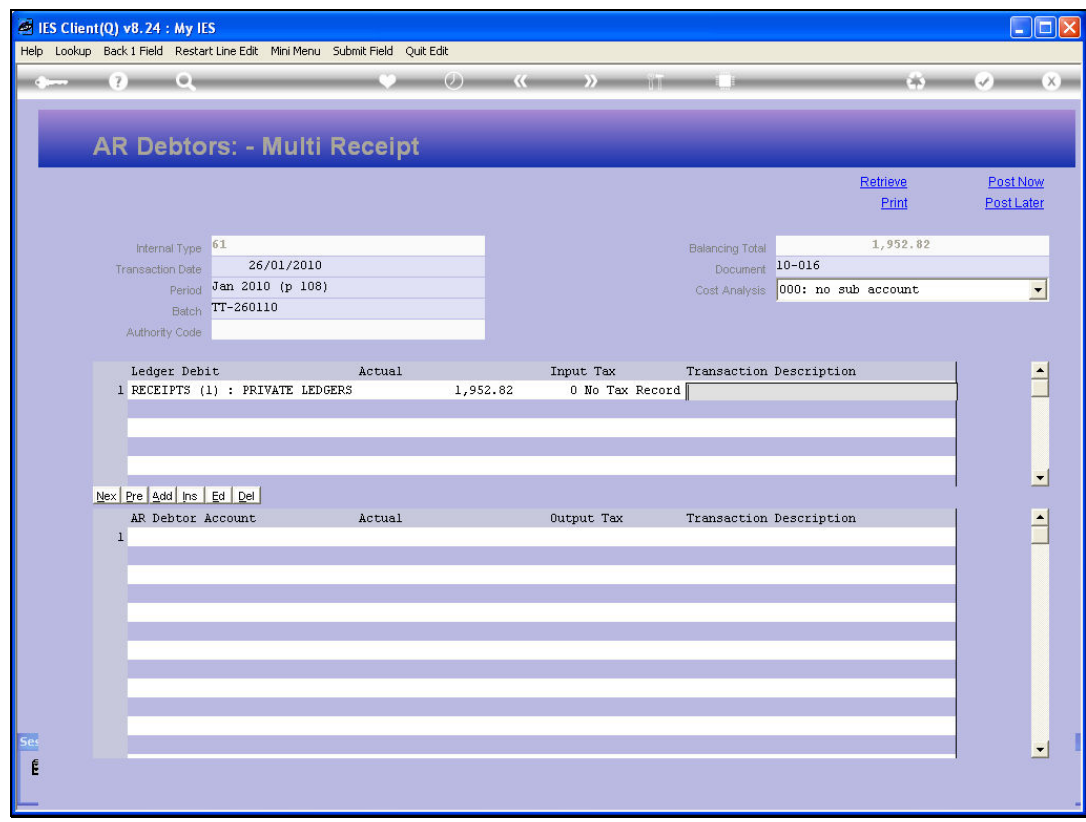

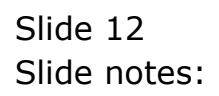

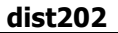

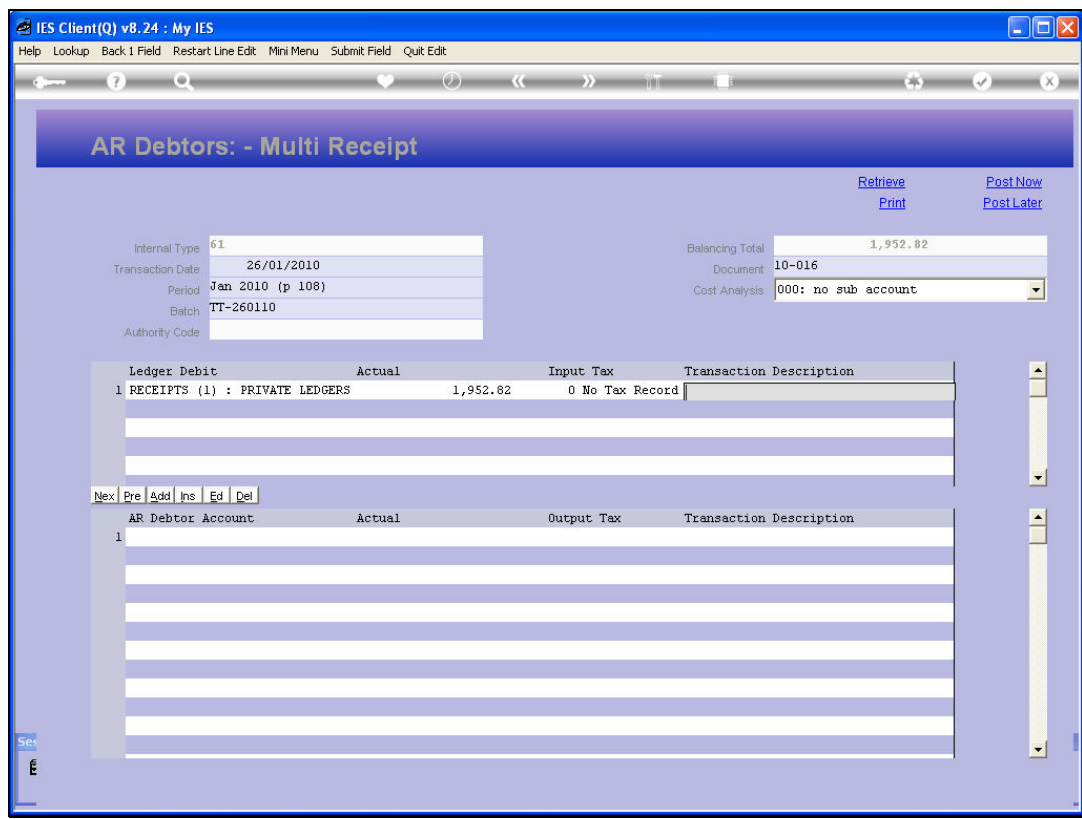

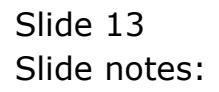

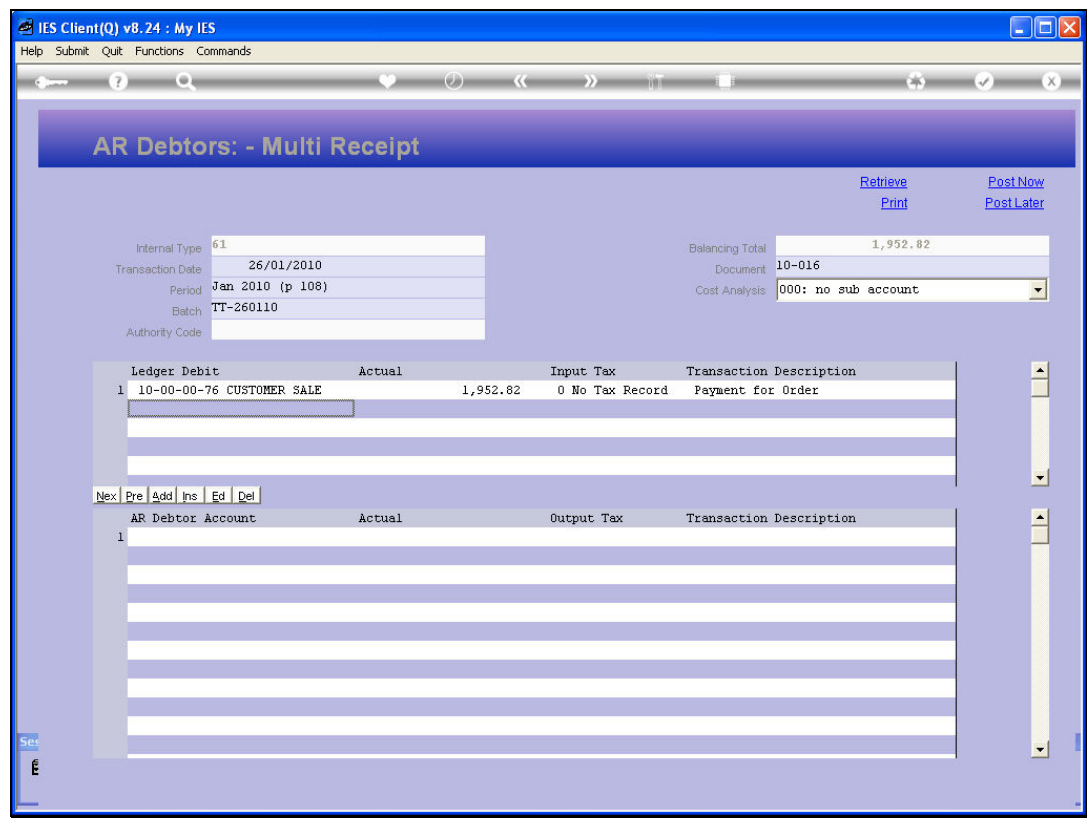

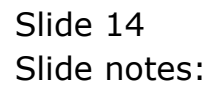

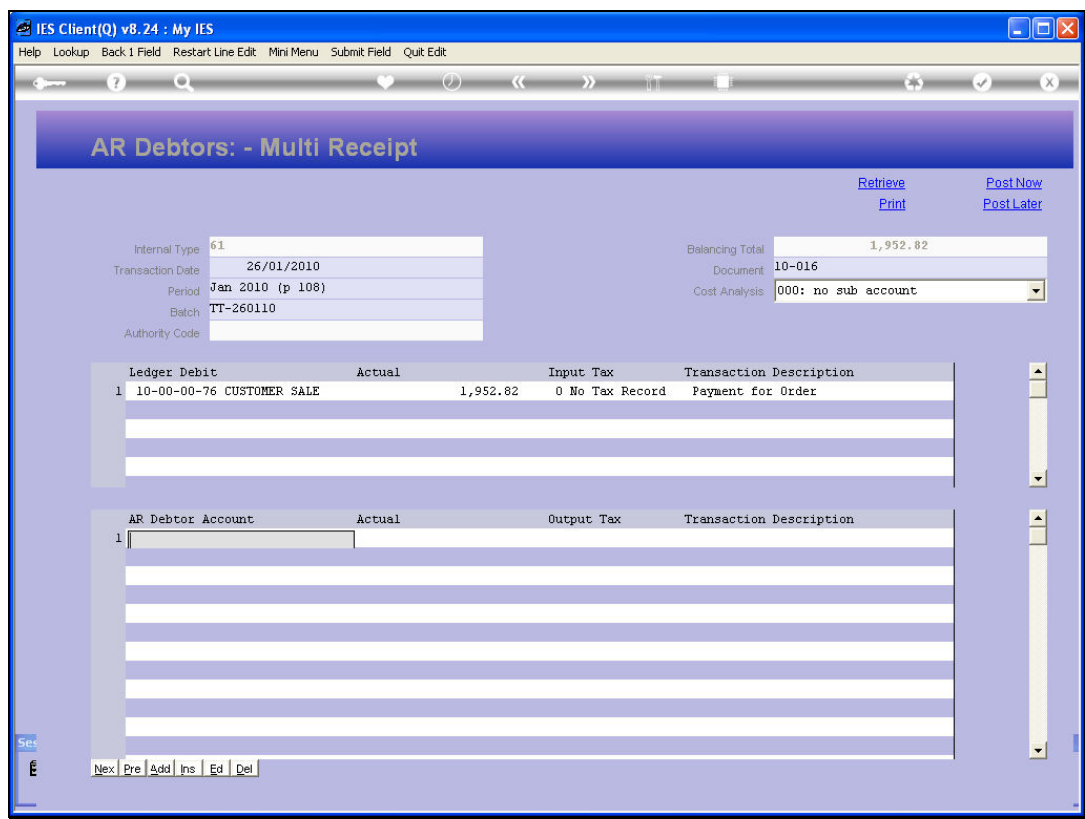

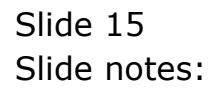

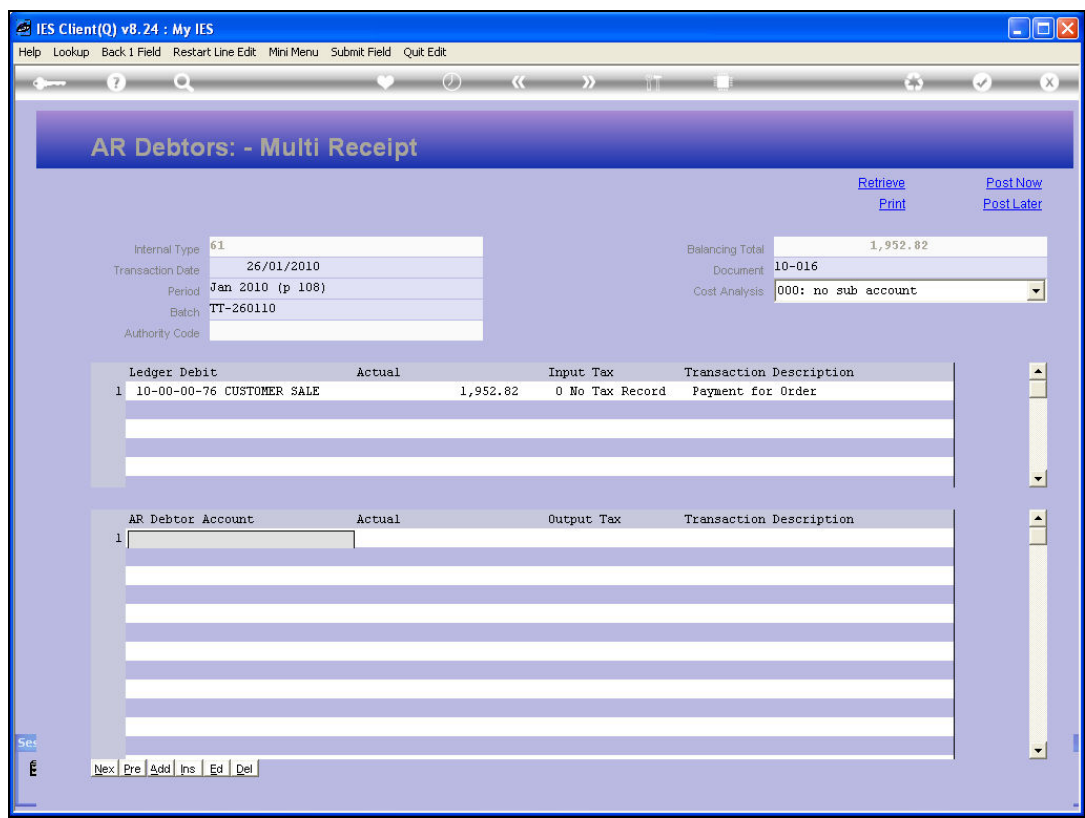

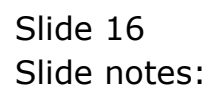

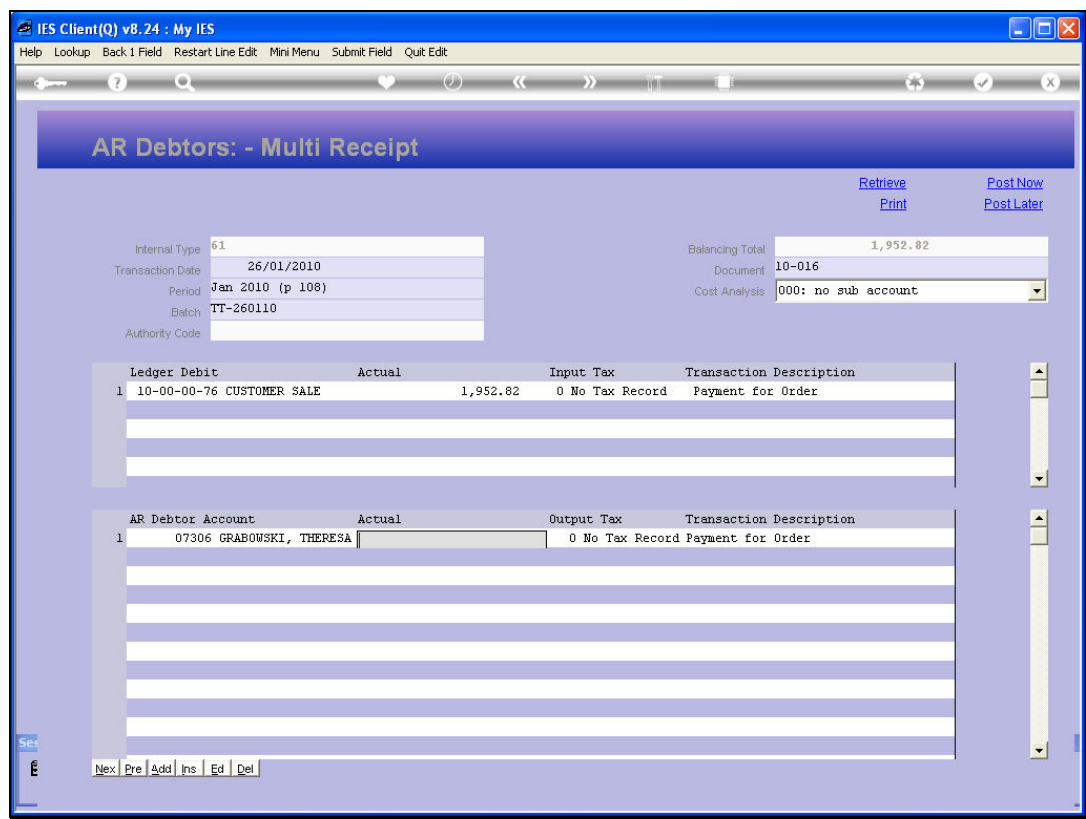

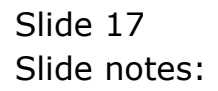

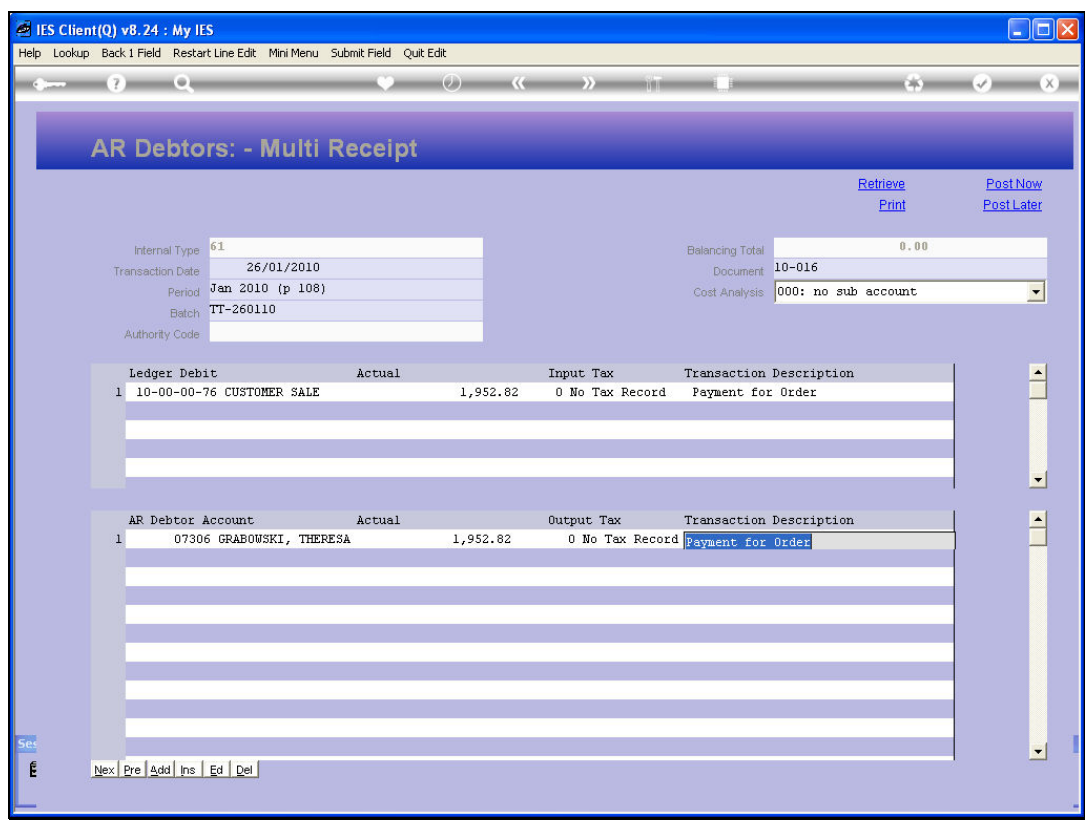

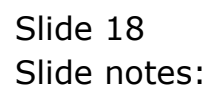

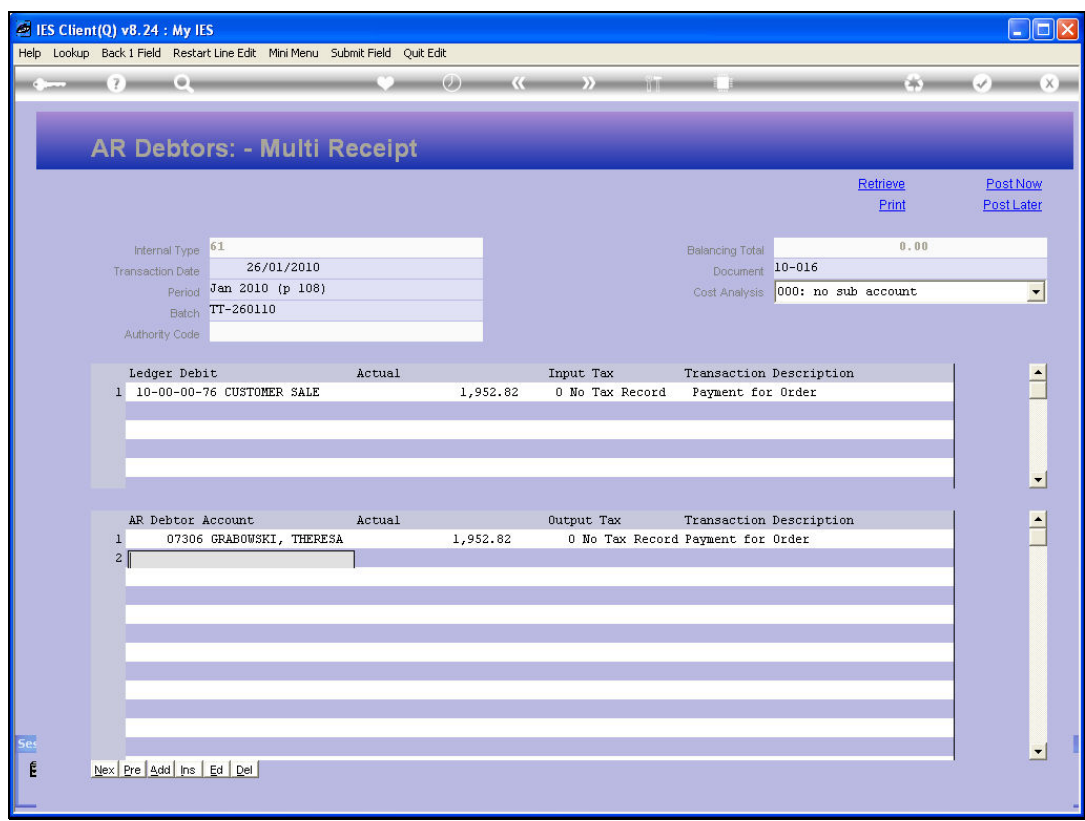

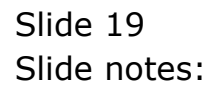

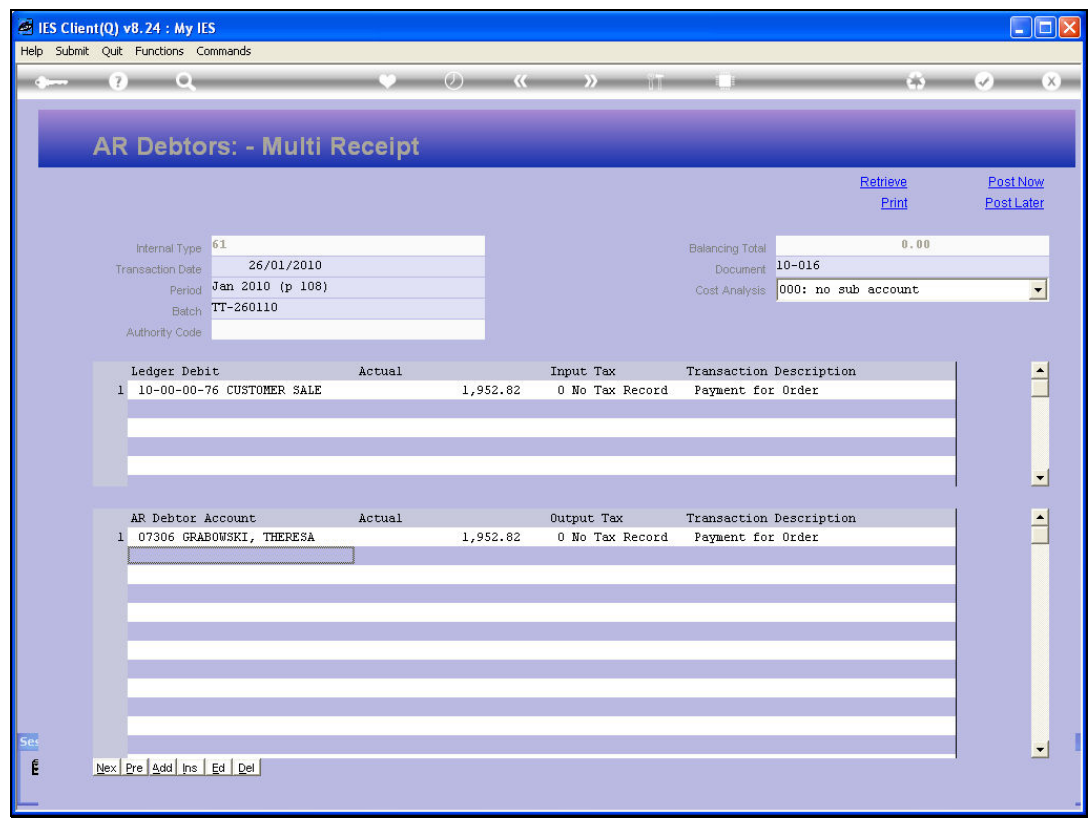

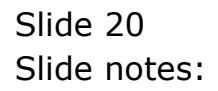

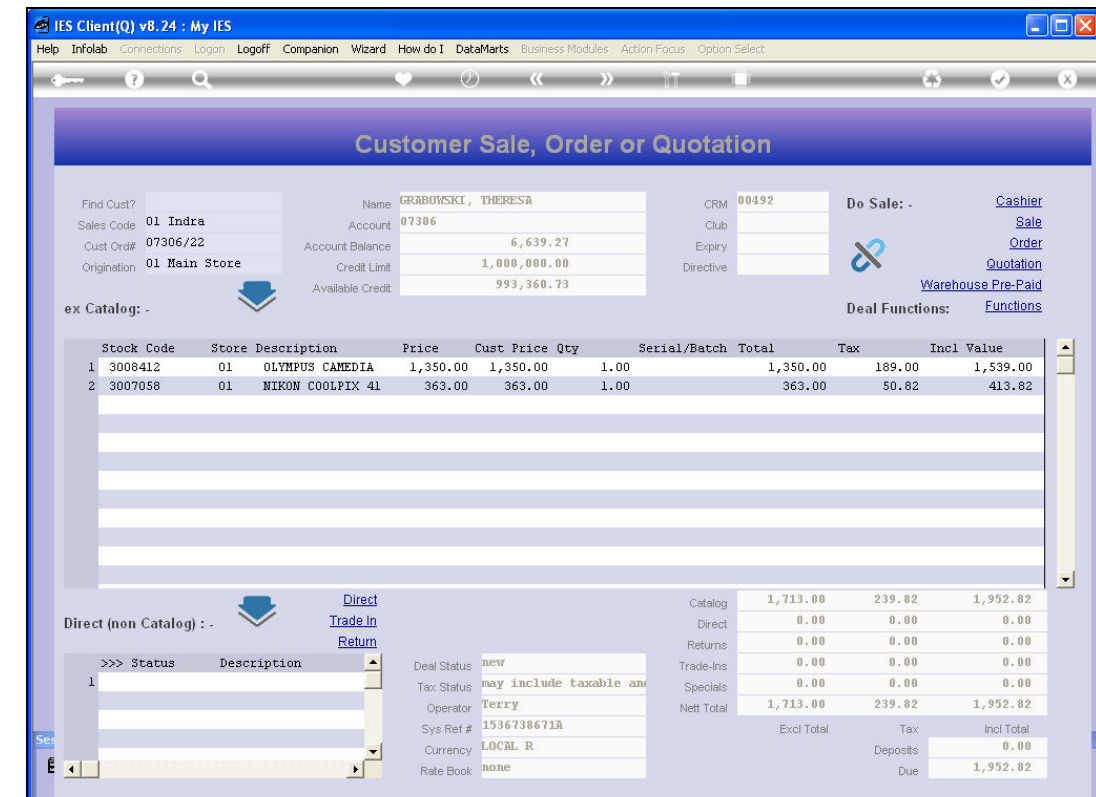

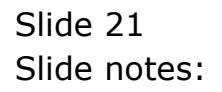

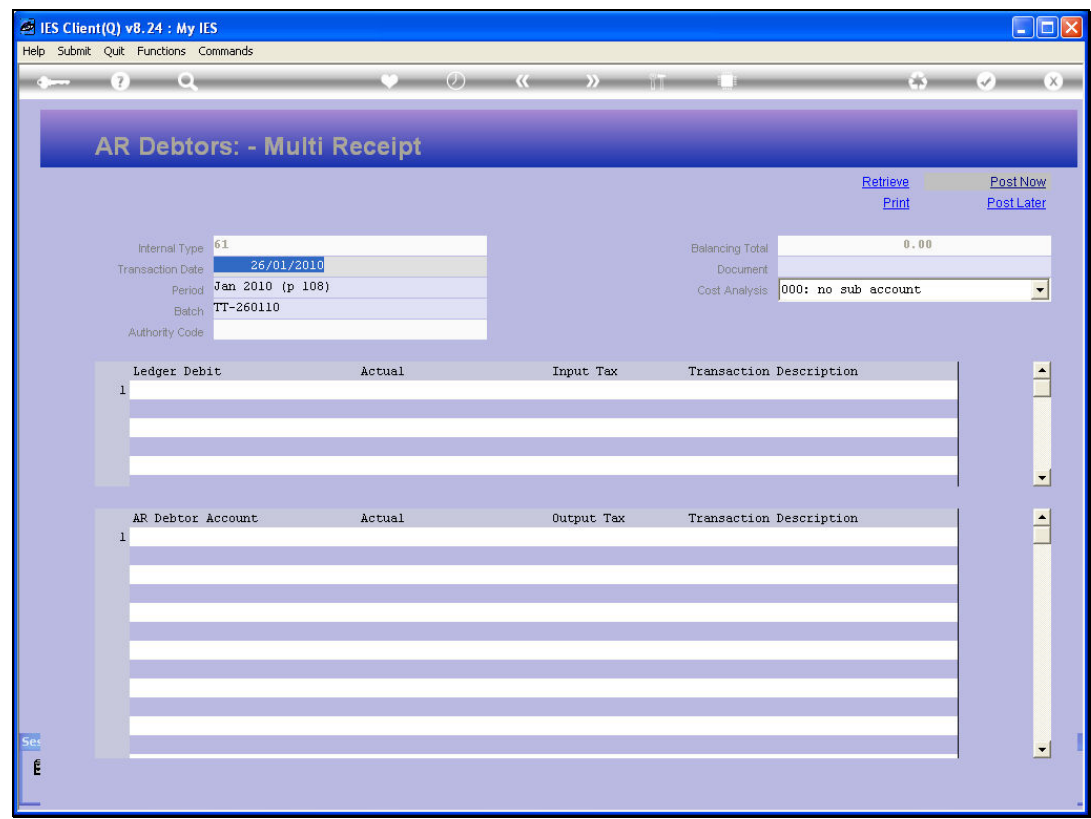

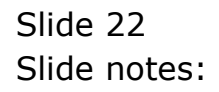

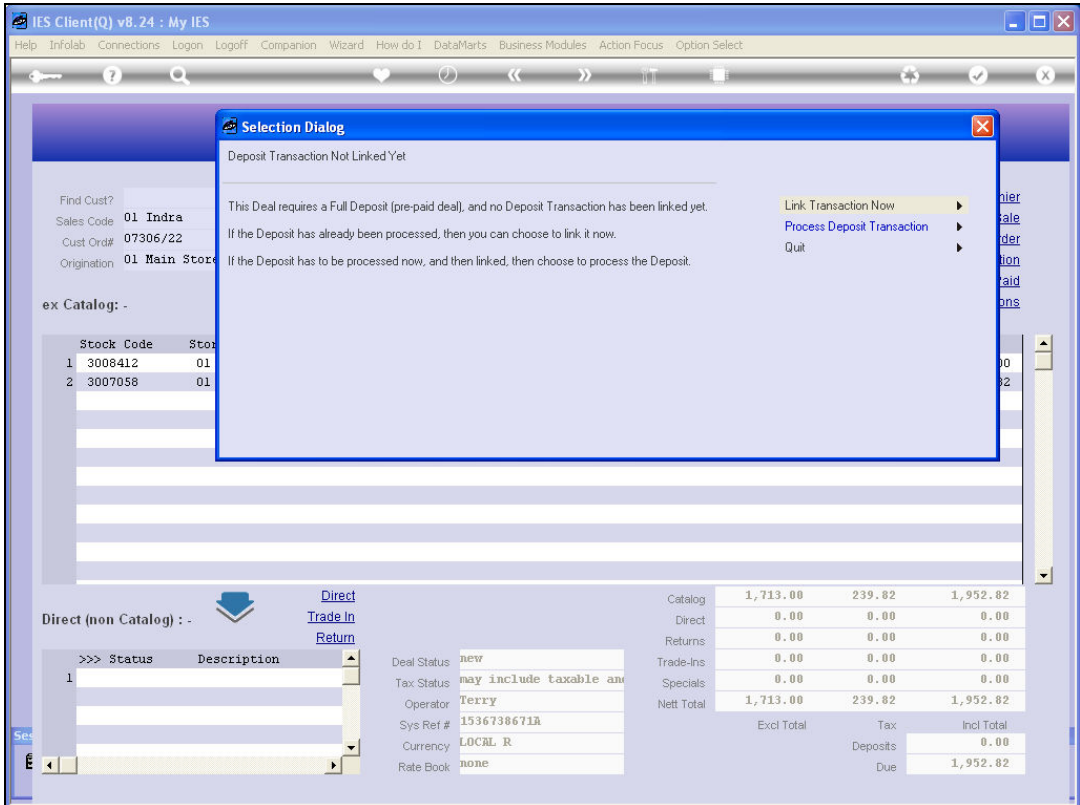

Slide notes: Whether we have a prior Receipt Transaction or we have just processed it, we still have to link the Deposit or Receipt Transaction to the Order before it can be forwarded to the Warehouse.

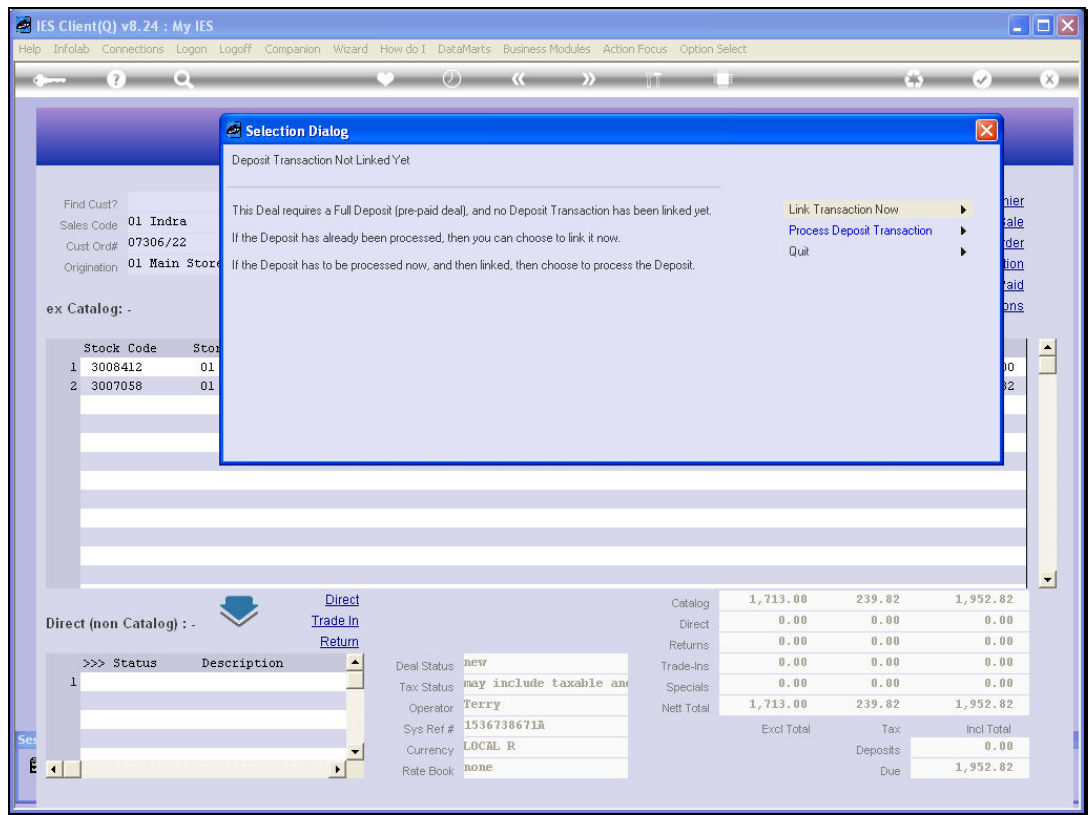

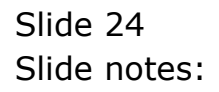

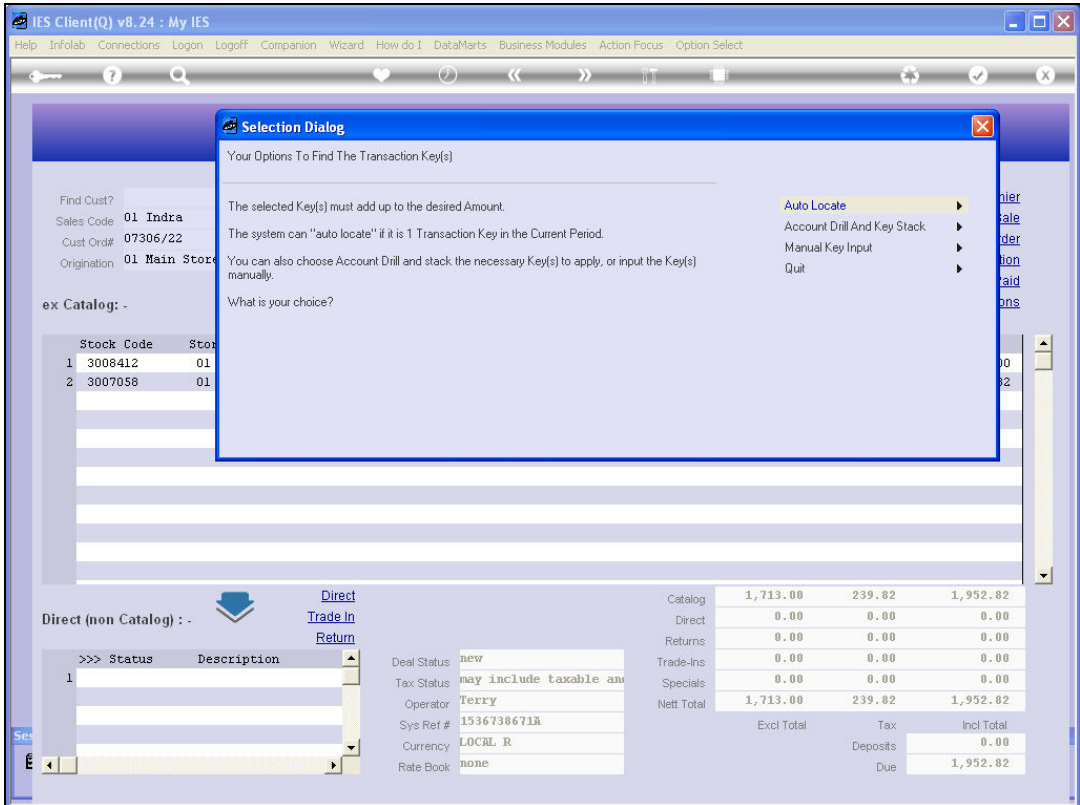

Slide notes: There are multiple methods available for finding and linking the Deposit Transaction, and the easiest is of course 'Auto Locate'.

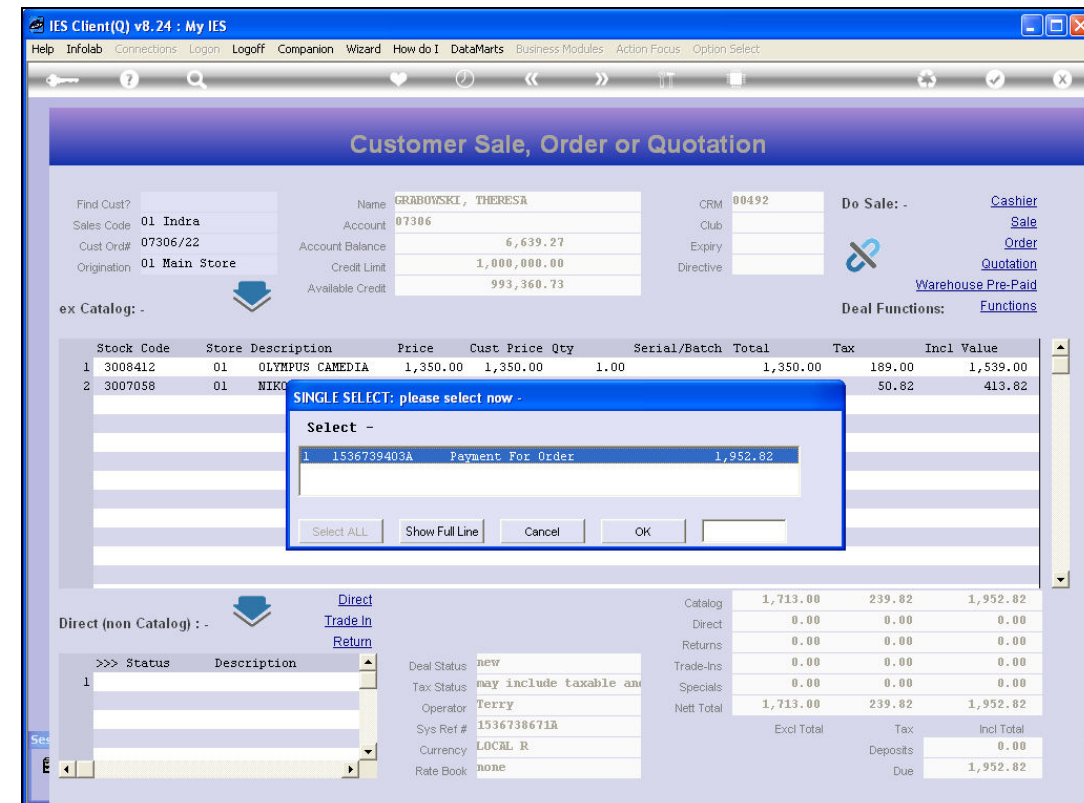

Slide notes: If any appropriate Transactions for the correct Amount are available on the Customer Account, then it is offered for selection.

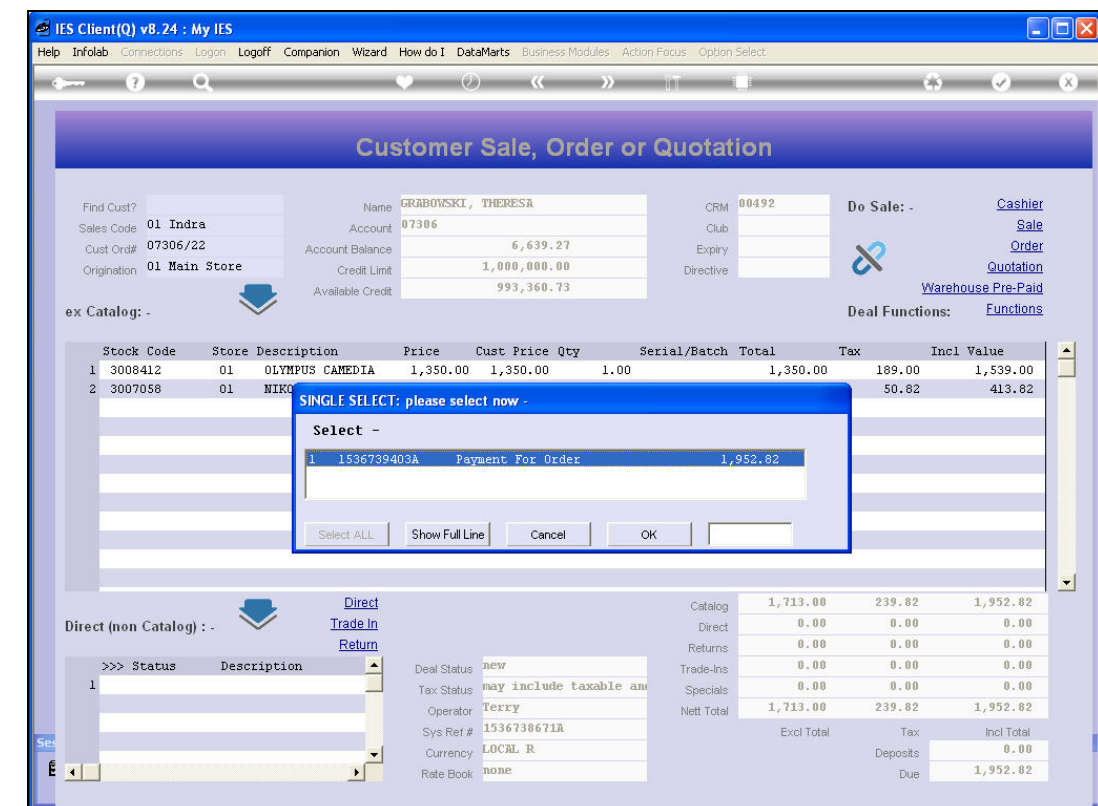

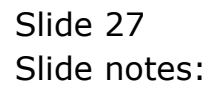

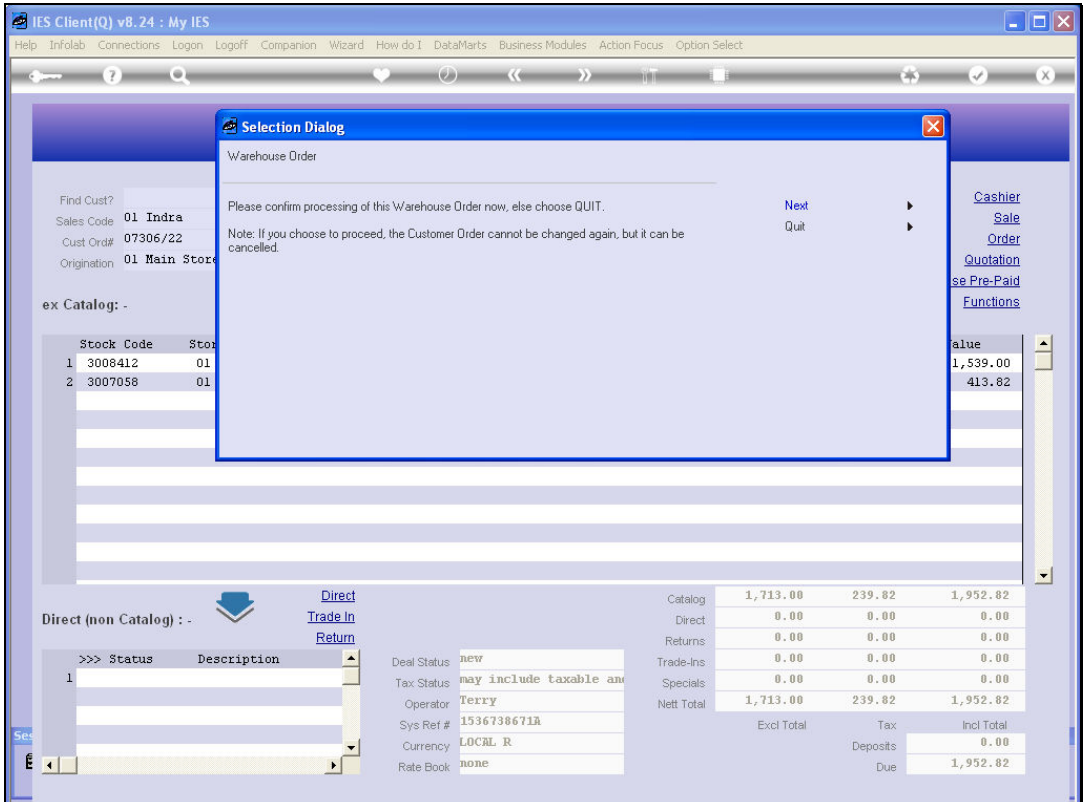

Slide notes: Then, a final confirmation to commit this Order to Warehouse for further processing, i.e. Delivery followed by Invoicing.

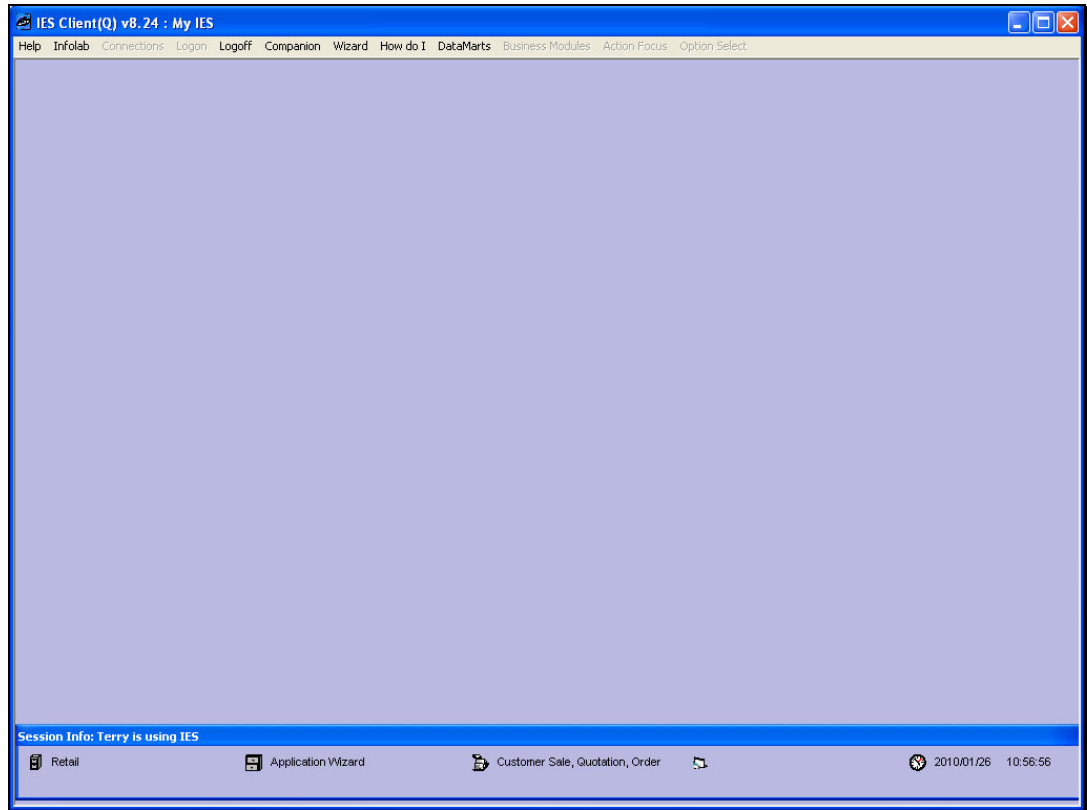

Slide 29 Slide notes:

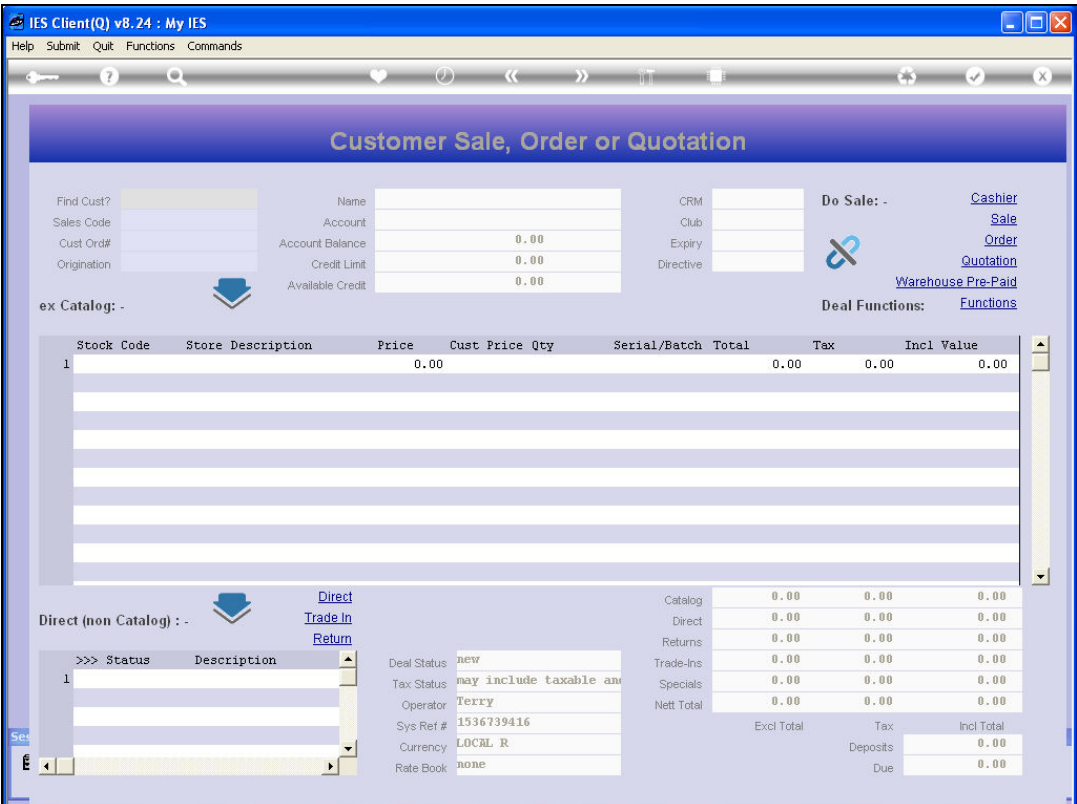

Slide notes: And now we have originated a Warehouse Indent Order, and the system is ready to accept the next Order transaction.

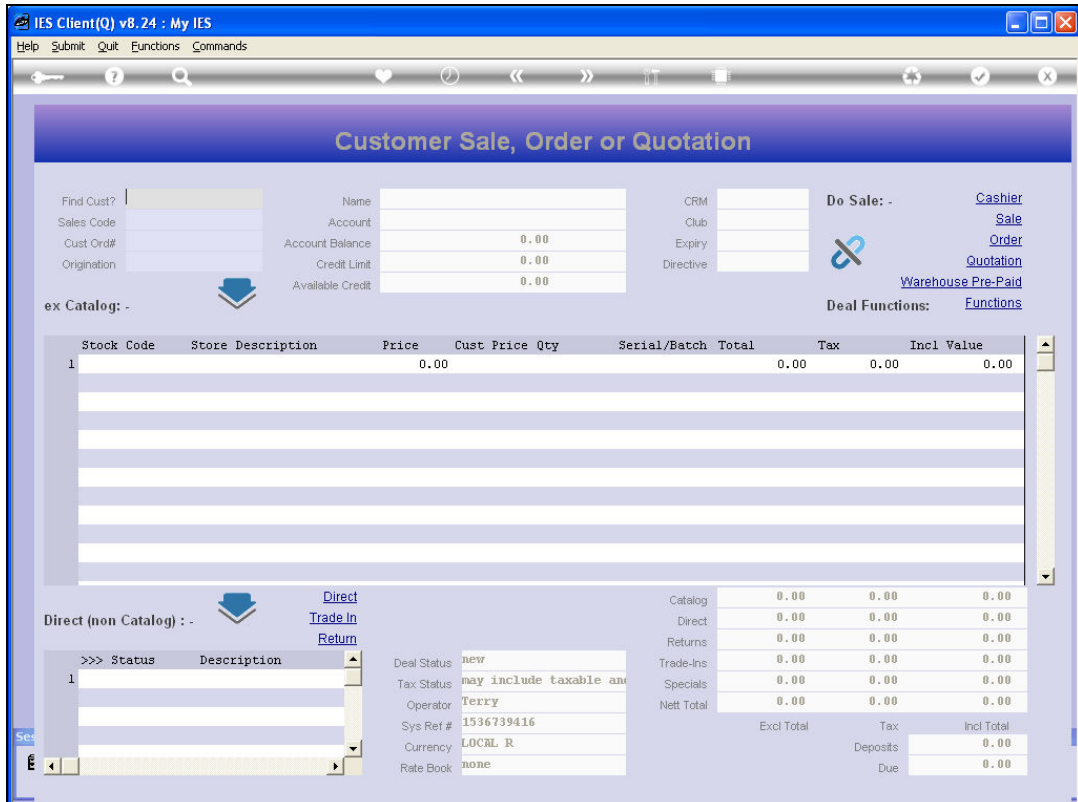

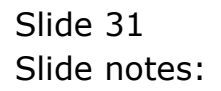